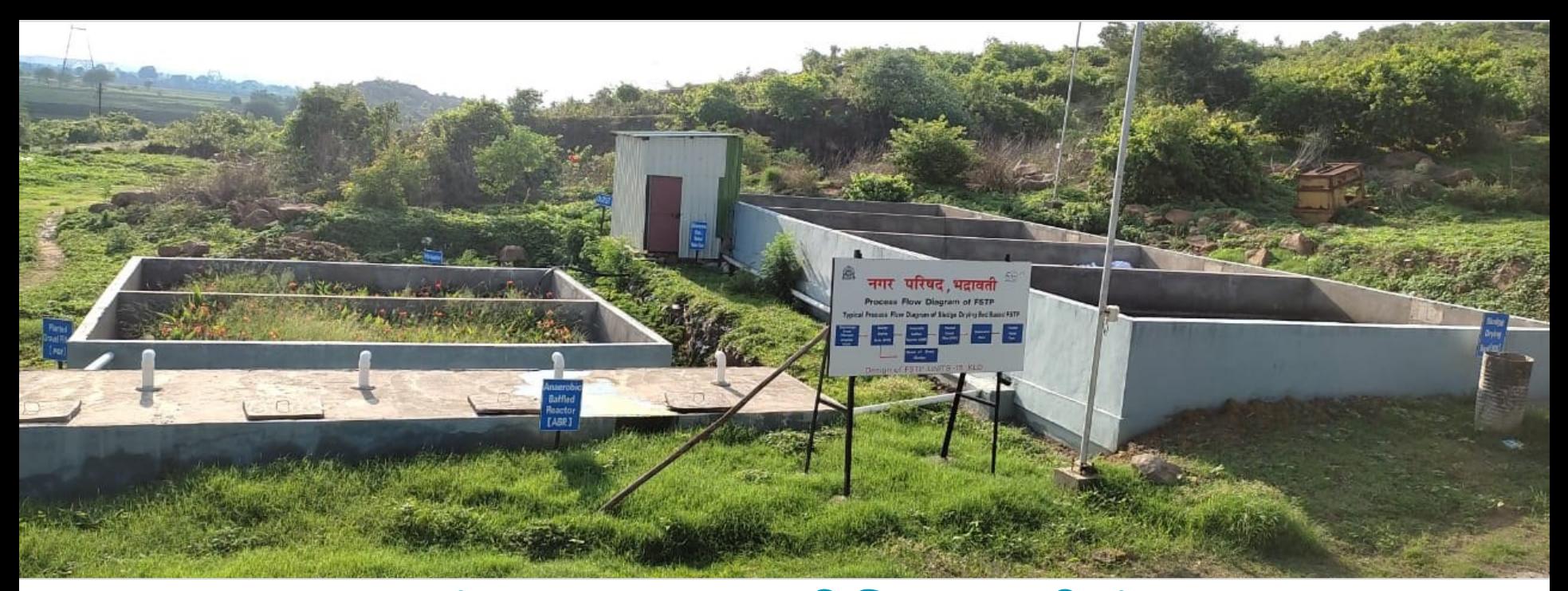

# महाराष्ट्रातील **FSTPs** चा डिजिटल माहिती अहवाल SaniChatbot वापरण्यासाठी मार्गदर्शिका

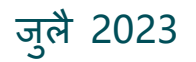

**CEPT**<br>UNIVERSITY

 $\mathsf{CPD}$   $\mathsf{F}$  and development **CWAS EXPLORER** 

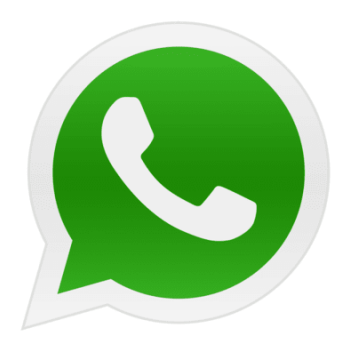

## FSTP माहहती अहवाल साठी SaniChatbot system

## **FSTP** प्लांट ऑपरेटर चे प्रर्शक्षण

**CWAS** 

CEPT RESEARCH<br>AND DEVELOPMENT

**CEPT** 

**UNIVERSITY** 

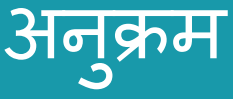

- **1 FSTPs डिजिटल माहिती अिवालाची गरि**
- **2 SaniChatbot वर देण्यात आलेली प्रश्नावली**
- **3 SaniChatbot वापरण्यासाठी मागगदर्शगका**
- **4 SaniChatbot वापरण्यासाठी सच ू ना**

## FSTPs Digital माहिती अहवालाची गरज

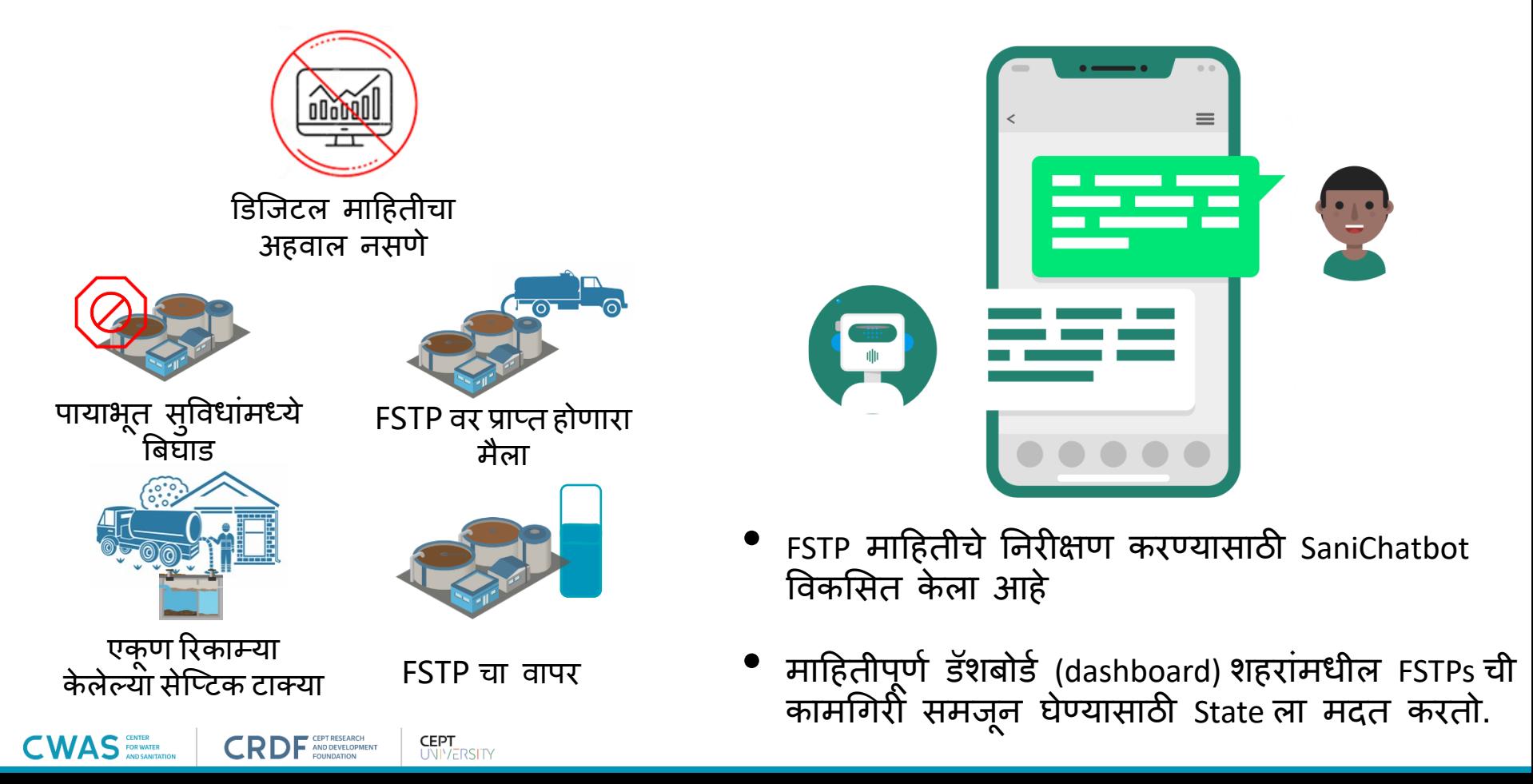

## SaniChatbot वर देण्यात आलेली प्रश्नावली

- **पसंतीची भाषा ननविा**
- **ररपोहटिंग शिराची ननजश्चती करा**
- **सेप्टेि(मैला) आि र्मळालेआिेका?**
- **ररकाम्या के लेल्या सेजप्टक टाकयांची संख्या**
	- **प्राप्त झालेल्या मैल्याची मात्रा/प्रमाण**
	- **मैला आला नसेल तर त्याचेकारण**

**CEPT** 

**UNIVERSITY** 

CEPT RESEARCH

AND DEVELOPMENT

FOUNDATION

**CWAS** 

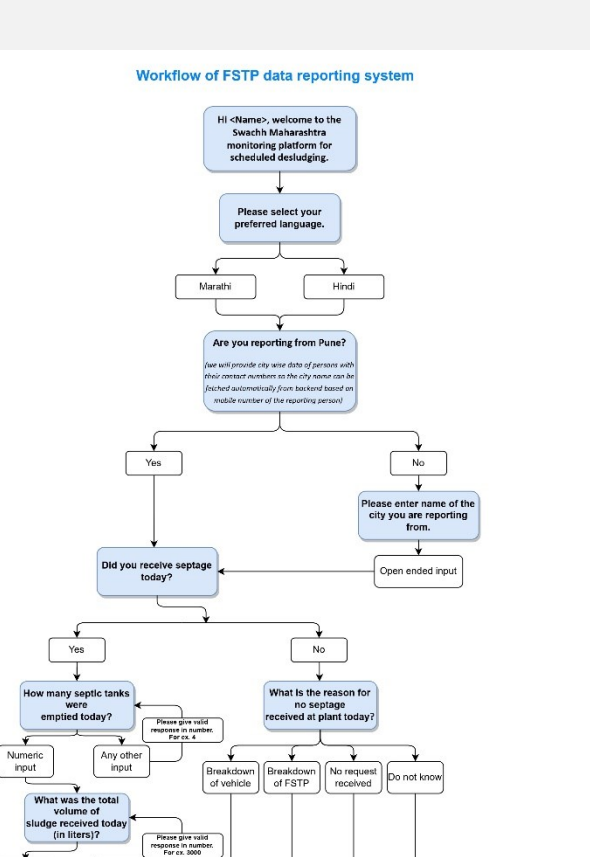

Numeric

input

Any other

input

Thank you for submitting you response. Please come back

again tomorrow to report the data of your city

Legend

Questions

Options

• हा नंबर Swachh Maharashtra या नावाने save करा - 910-11-11-11-1

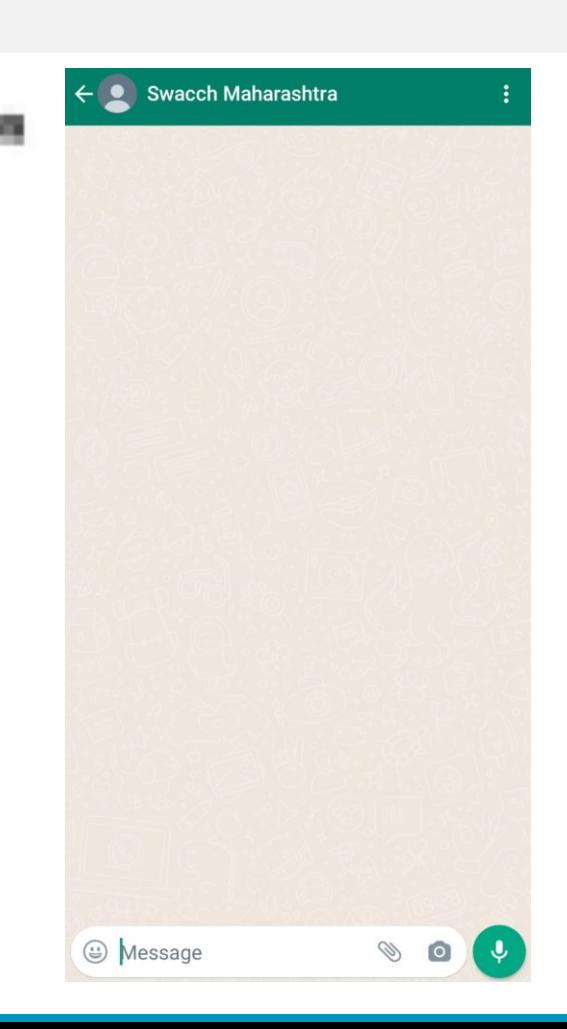

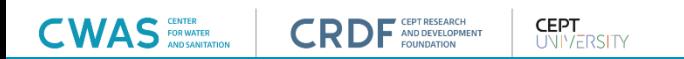

- हा नंबर Swachh Maharashtra या नावाने save करा < 910 1
- ननयोजजत वेळेवर तु म्हाला सांदेश प्रापत होईल. तु मच्या शहराचा िेटा कळवण्यासाठी 'स्टाॅंटे नाऊ' (start now) वर क्लिक करा

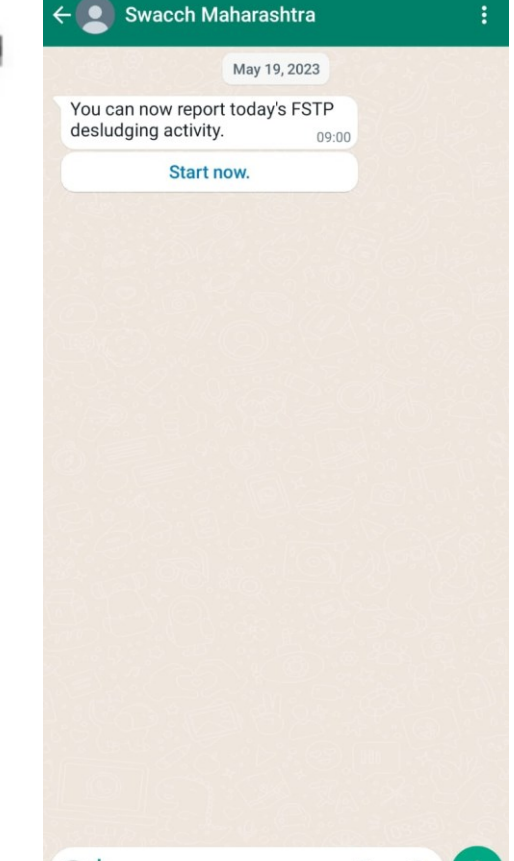

 $\circledcirc$  Message

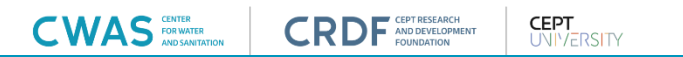

- हा नांिर Swachh Maharashtra या नावाने save करा -
- ननयोजजत वेळेवर तु म्हाला सांदेश प्रापत होईल. तु मच्या शहराचा िेटा कळवण्यासाठी 'स्टाॅंटे नाऊ' (start now) वर क्लिक करा
- पुढील संदेशामध्ये तुमची पसंतीची भाषा निवडा

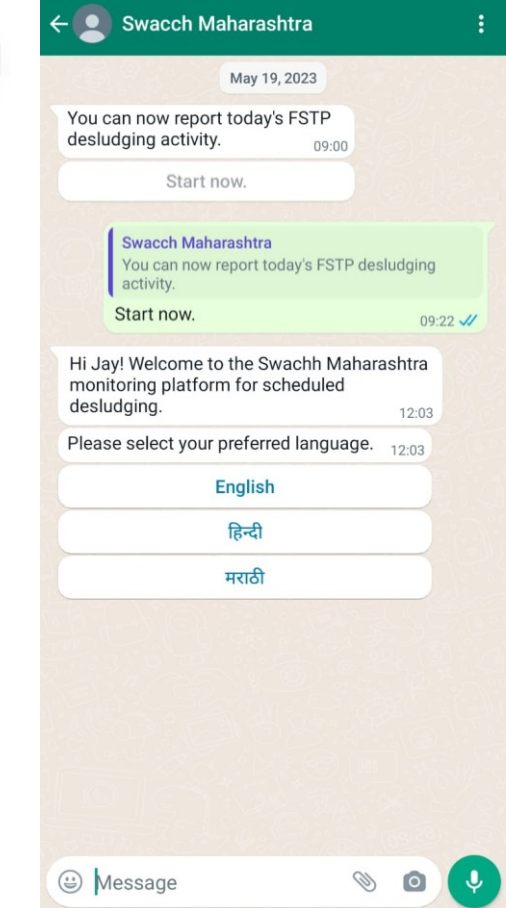

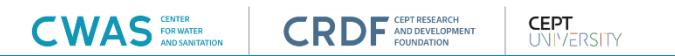

- हा नंबर Swachh Maharashtra या नावाने save करा © 910-11 11 1
- ननयोजजत वेळेवर तु म्हाला सांदेश प्रापत होईल. तु मच्या शहराचा िेटा कळवण्यासाठी 'स्टाॅंटे नाऊ' (start now) वर क्लिक करा
- पुढील संदेशामध्ये तुमची पसंतीची भाषा निवडा
- तुम्ही ज्या शहरातून तक्रार करत आहात त्या शहराच्या नावाची निश्चिती करा

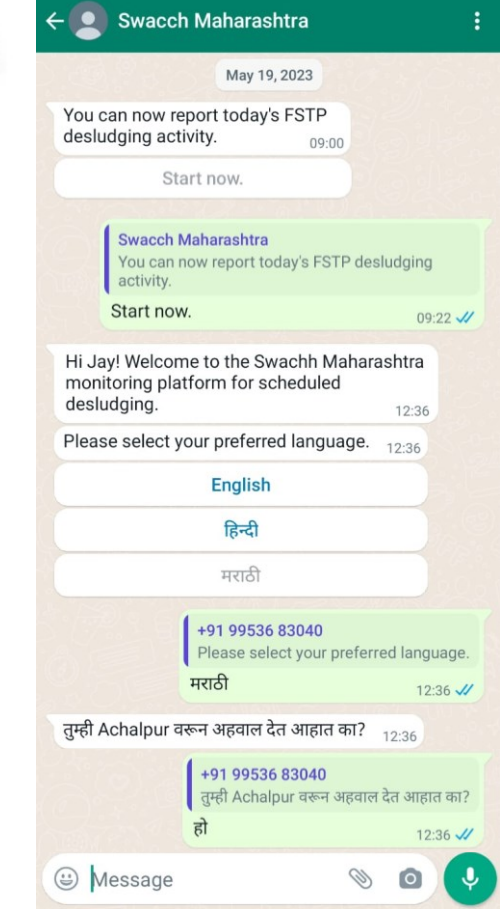

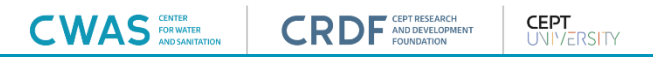

- हा नंबर Swachh Maharashtra या नावाने save करा © 910-11 11 -
- ननयोजजत वेळेवर तु म्हाला सांदेश प्रापत होईल. तु मच्या शहराचा िेटा कळवण्यासाठी 'स्टाॅंटे नाऊ' (start now) वर क्लिक करा
- पुढील संदेशामध्ये तुमची पसंतीची भाषा निवडा
- तुम्ही ज्या शहरातून तक्रार करत आहात त्या शहराच्या नावाची निश्चिती करा
- **िर मैला प्राप्त झाला असेल तर-**

**CWAS** 

• FSTP वर सेपटेज प्रापत झाल्यास 'हो' ननविा

**CEPT** 

**UNIVERSITY** 

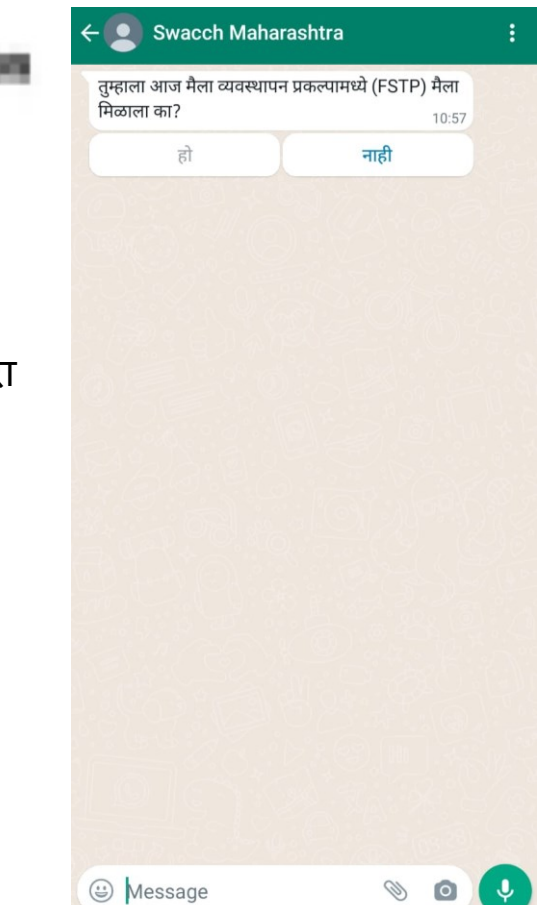

- हा नंबर Swachh Maharashtra या नावाने save करा © 910-11 11 1
- ननयोजजत वेळेवर तु म्हाला सांदेश प्रापत होईल. तु मच्या शहराचा िेटा कळवण्यासाठी 'स्टाॅंटे नाऊ' (start now) वर क्लिक करा
- पुढील संदेशामध्ये तुमची पसंतीची भाषा निवडा
- तुम्ही ज्या शहरातून तक्रार करत आहात त्या शहराच्या नावाची निश्चिती करा

#### **िर मैला प्राप्त झाला असेल तर-**

AS FOR WATER

- FSTP वर सेपटेज प्रापत झाल्यास 'हो' ननविा
- आज रिकामी केलेल्या सेप्टिक टाक्यांची संख्या लिहा.*'संख्या लिहिण्यासाठी* शब्द वापरू नका. फक्त एक नंबर टाका.'

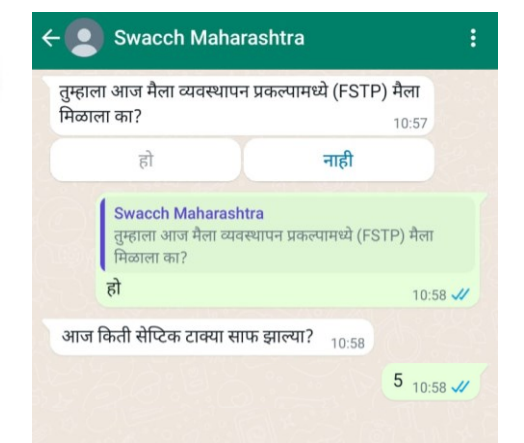

S Message

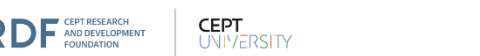

- हा नंबर Swachh Maharashtra या नावाने save करा © 910-11 11 1
- ननयोजजत वेळेवर तु म्हाला सांदेश प्रापत होईल. तु मच्या शहराचा िेटा कळवण्यासाठी 'स्टाॅंटे नाऊ' (start now) वर क्लिक करा
- पुढील संदेशामध्ये तुमची पसंतीची भाषा निवडा
- तुम्ही ज्या शहरातून तक्रार करत आहात त्या शहराच्या नावाची निश्चिती करा

#### **िर मैला प्राप्त झाला असेल तर-**

 $CWS_{\texttt{KINLATION}}$ 

• FSTP वर सेपटेज प्रापत झाल्यास 'हो' ननविा

AND DEVELOPMENT

- आज रिकामी केलेल्या सेप्टिक टाक्यांची संख्या लिहा.*'संख्या लिहिण्यासाठी* शब्द वापरू नका. फक्त एक नंबर टाका.'
- आज FSTP वर प्राप्त झालेल्या मैल्याचे प्रमाण लिहा.*'प्रमाण लिहिण्यासाठी* शब्द वापरू नका. फक्त एक नंबर टाका.

**CEPT** 

**UNIVERSITY** 

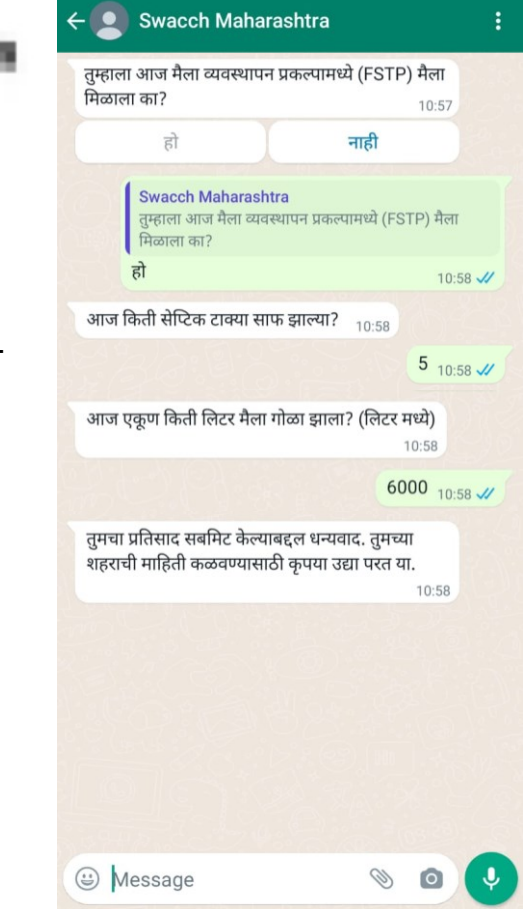

### **िर मैला प्राप्त झाला नसेल तर –**

• FSTP वर सेपटेज न र्मळाल्यास 'नाही' ननविा

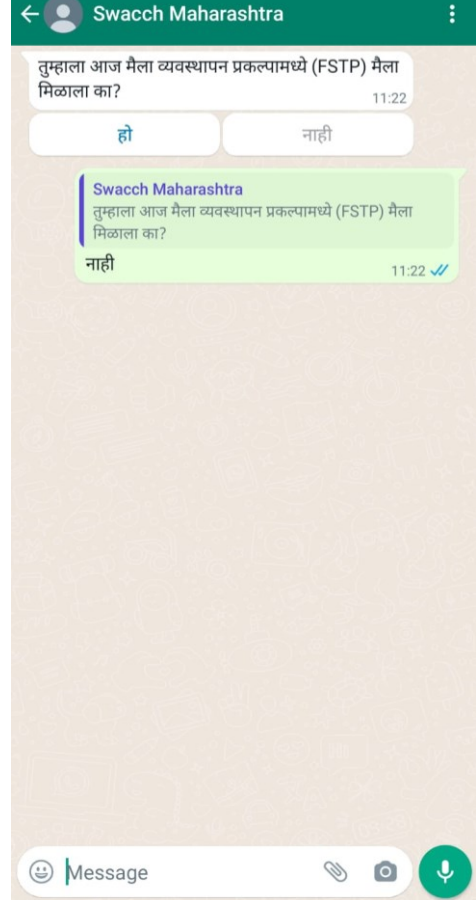

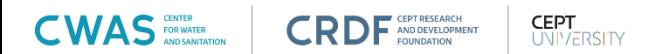

### **िर मैला प्राप्त झाला नसेल तर –**

- FSTP वर सेपटेज न र्मळाल्यास 'नाही' ननविा
- मैला प्राप्त न झाल्यास $\Xi$  कारण हे बटण दाबा.

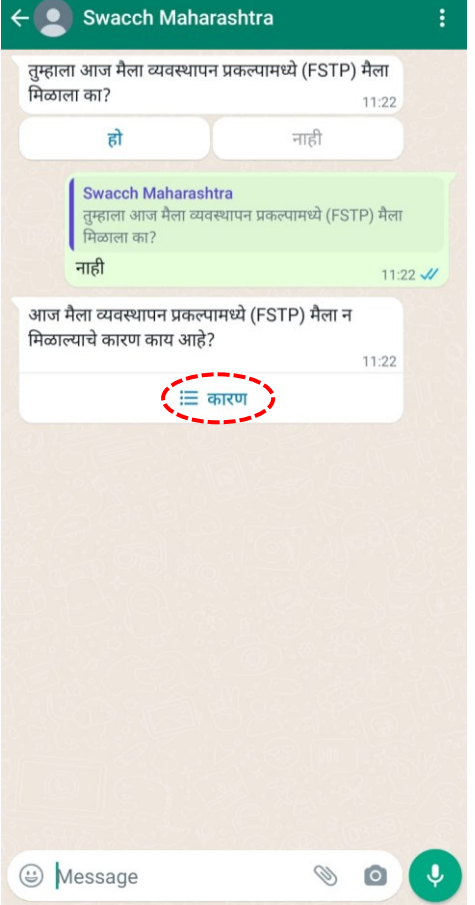

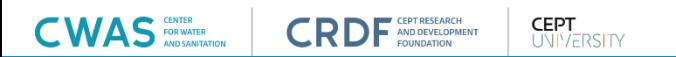

### **िर मैला प्राप्त झाला नसेल तर –**

- FSTP वर सेपटेज न र्मळाल्यास 'नाही' ननविा
- मैला प्राप्त न झाल्यास $\Xi$  कारण हे बटण दाबा.
- FSTP वर मैला न मिळण्याचे योग्य कारण निवड़ा

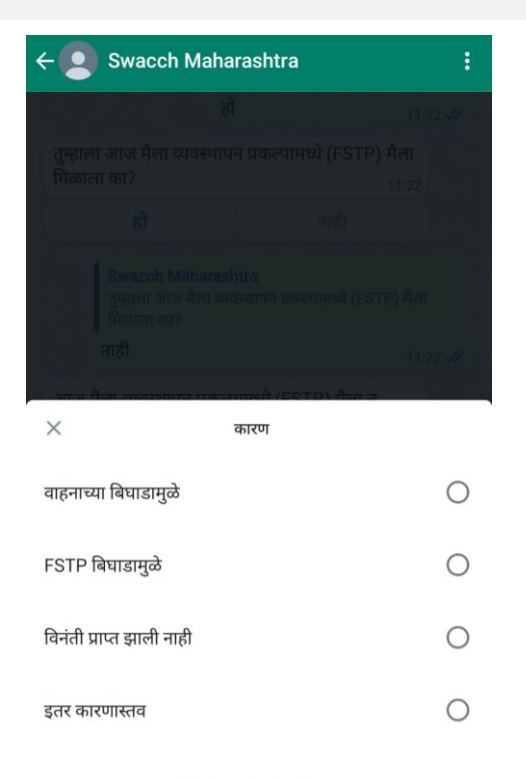

Tap to select an item

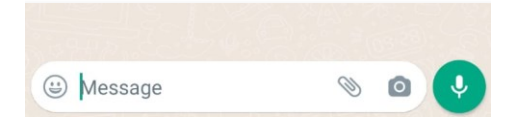

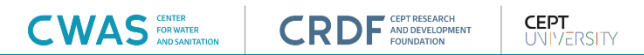

#### **िर मैला प्राप्त झाला नसेल तर –**

- FSTP वर सेपटेज न र्मळाल्यास 'नाही' ननविा
- मैला प्रापत न झाल्यास हे िटण दािा.
- FSTP वर मैला न मिळण्याचे योग्य कारण निवड़ा
- एकदा कारण निवडल्यानंतर, तुमचा प्रतिसाद सबमिट केल्याबद्दल तुम्हाला धन्यवाद सदेश प्राप्त होईल.

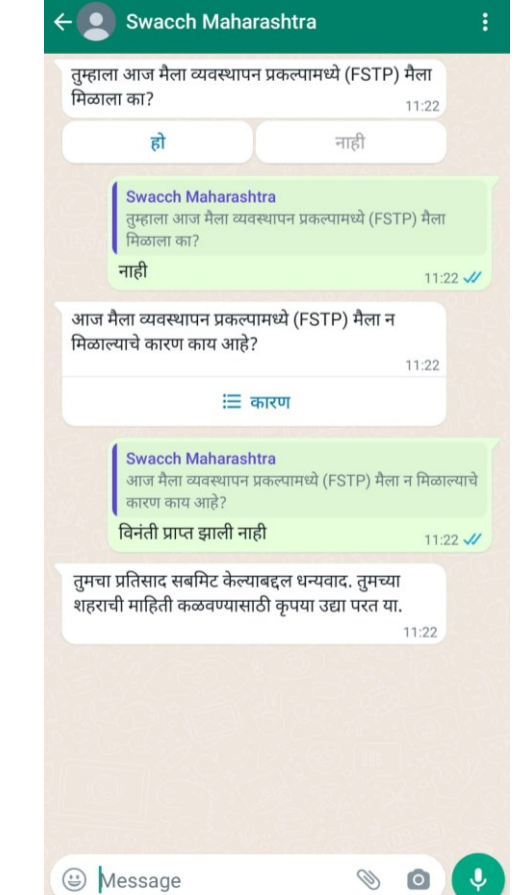

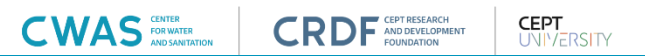

#### SaniChatbot system वापरण्यासाठी चना

**CWAS** FOR WATER

CEPT RESEARCH

**CEPT** UNIVERSITY

- दररोज मैला प्रापत झाला असेल कक वा नसेल तरीही, दररोज माहहतीचा अहवाल देणे आवश्यक ां आहे. FSTP वर मैला प्रापत होत नसल्यास, 'तु म्हाला आज FSTP वर मैला प्रापत झाला का?' या प्रश्नासाठी 'नाही' निवडून माहिती सर्बामेंट करा.
- हदवसातू न एकदाच माहहती सिर्मट करा. ननयोजजत वेळेवर तु मची माहहती कळवण्यास तुम्हाला सूचित केले जाईल. दिवसातून अनेक वेळा अहवाल देणे टाळा.
- संपूर्ण दिवसासाठी एकत्रित माहितीचा अहवाल द्या. उदाहरणार्थ, 3 ट्रिपमध्ये 9,000 लीटर मैला मिळाल्यास, प्रति ट्रिपऐवजी एकदाच ही एकूण संख्या नोंदवा.
- सत्र समाप्ती टाळण्यासाठी 10 मिनिटात अहवाल पूर्ण करा, अन्यथा तुमच्या शहराची स्थिती त्या दिवसासाठी अहवाल न दिलेली म्हणून पाहिली जाईल.
- एकदा धन्यवाद संदेश प्राप्त झाल्यानंतर, याचा अर्थ असा की तुम्ही डेटा रिपोटिंग यशस्वीरित्या पूर्ण केले आहे.
- SaniChatbot प्रणाली वापरण्याबाबत काही प्रश्न असल्यास, कृपया CWAS महाराष्ट्र राज्य संघाशी संपर्क साधा.

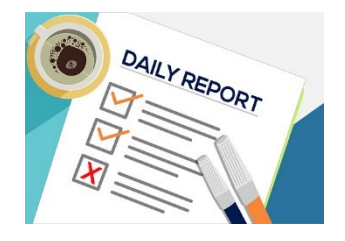

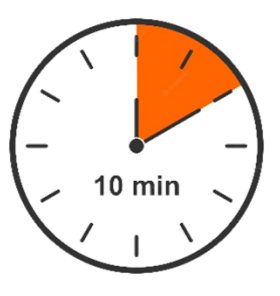

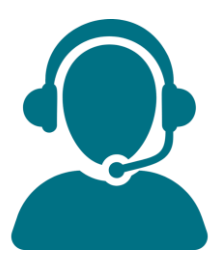

# THANK YOU

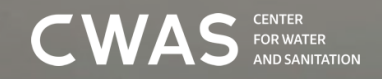

 $CRDF$  AND DEVELOPMENT

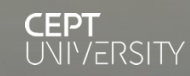

#### About us

The Center for Water and Sanitation (CWAS) is a part of CEPT Research and Development Foundation (CRDF) at CEPT University. CWAS undertakes action-research, implementation support, capacity building and advocacy in the field of urban water and sanitation. Acting as a thought catalyst and facilitator, CWAS works closely with all levels of governments - national, state and local to support them in delivering water and sanitation services in an efficient, effective and equitable manner.

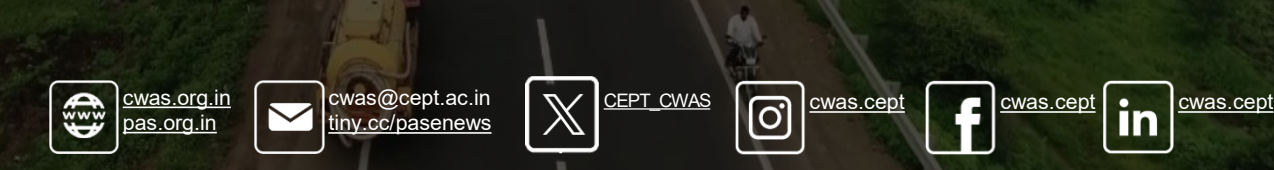